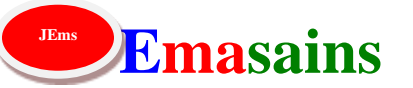

**DOI :** 10.5281/zenodo.7367399

# **Media Pembelajaran Berbasis Edpuzzle Pada Pembelajaran Matematika**

# **I Gusti Agung Ngurah Trisna Jayantika\* , Ni Made Putri Andini**

Pendidikan Matematika FKIP, Universitas PGRI Mahadewa Indonesia \*Pos-el: Trisnajayantika17@gmail.com

#### **Tanggal Terbit:** 30-09-2022

**Abstrak.** Penelitian ini bertujuan untuk mendeskripsikan penggunaan media pembelajaran berbasis digital aplikasi Edpuzzle bagi tenaga pendidik. Edpuzzle merupakan salah satu media pembelajaran berbasis video yang dapat diakses dengan cepat dan mudah. Metode penelitian yang dipergunakan dalam penulisan artikel ini adalah penelitian pengembangan (*Research and Development*). Pada prinsipnya penelitian pengembangan dilakukan untuk membuat sebuah produk menjadi lebih efektif dan efisien berdasarkan manfaat yang ditimbulkan oleh produk yang dikembangkan. Hasil dari penelitian ini adalah penggunaan media pembelajaran Edpuzzle memberikan manfaat bagi tenaga pendidik dalam kegiatan pembelajaran khususnya matematika melalui video pembelajaran interaktif

**Kata-Kata Kunci:** Edpuzzle; Matematika; Media; Pembelajaran.

## **PENDAHULUAN**

Saat ini pendidikan di Indonesia telah memasuki era 4.0. Trend pendidikan Indonesia saat ini yaitu *online learning* (Ahmad, 2018), yaitu menggunakan internet sebagai penghubung antara guru dengan siswa. Tuntutan pembelajaran daring saat ini tidak terlepas dari adanya penunjang teknologi yang semakin canggih berupa media digital sebagai sarana pembelajaran siswa. Guru dapat mempergunakan perangkat digital seperti *Google Classroom*, *Kahoot!*, maupun video pembelajaran sebagai sarana penyampaian materi pelajaran dari guru kepada siswa. Perkembangan teknologi semakin berkembang pesat, sehingga berdampak pula pada perkembangan media pembelajaran yang digunakan sekarang ini meskipun dengan mempergunakan platform yang berbedabeda.

Menurut Wijaya (2012) matematika sering dianggap siswa sebagai salah satu mata pelajaran yang sulit. Matematika sudah umum dianggap sebagai salah satu mata pelajaran yang sulit dan membosankan bagi siswa dikarenakan banyaknya perhitungan menggunakan rumus. Salah satu faktor yang menyebabkan siswa beranggapan demikian karena cara mengajar guru yang terbilang kurang efektif dan belum sesuai. Penggunaan media pembelajaran yang kurang tepat dapat mempengaruhi proses pembelajaran. Perkembangan Ilmu Pengetahuan dan Teknologi di zaman sekarang sudah sangat maju, begitupun perkembangan teknologi dibidang pendidikan, salah satunya media belajar berbasis video (Agustina, A, Novita, 2012). Berdasarkan hasil penelitian Eka Agustriana pada artikel penelitian (2014:10) tentang Efektifitas penggunaan video pembelajaran:

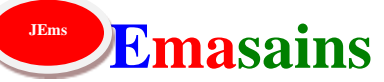

**DOI :** 10.5281/zenodo.7367399

"Pesan pembelajaran yang disampaikan dengan menggunakan media Video pembelajaran dinilai efektif. Hal ini dikarenakan penggunaan Video pembelajaran dalam kegiatan pembelajaran dapat mempermudah siswa menangkap pesan pembelajaran dan mempermudah mengingat serta memahami materi pembelajaran."

Pembelajaran menggunakan video pembelajaran sudah tidak asing lagi dipergunakan guru pada pembelajaran daring saat ini. Video yang baik adalah video yang mampu menarik perhatian siswa serta membuat proses pembelajaran tidak terasa membosankan. Dalam artikel ini, peneliti mempergunakan media pembelajaran EdPuzzle karena dilihat dari segi penggunaannya, aplikasi ini mampu memberikan kemudahan bagi guru sebagai tenaga pendidik. Menurut Amaliah (2020:37), Edpuzzle merupakan sebuah aplikasi dan media pembelajaran berbasis video yang dapat digunakan oleh semua pendidik untuk membuat pelajaran semenarik mungkin. Edpuzzle adalah sebuah aplikasi digital yang mudah diakses dan merupakan media pembelajaran berbasis video. Dimana video dapat diperoleh melalui *Youtube, Ted Talks, National Geographic, dan* lain sebagainya yang dapat digunakan oleh guru dalam membuat video pembelajaran interaktif. Video yang hendak di *upload* pada laman Edpuzzle dapat disunting oleh guru sesuai dengan kebutuhan. Seperti untuk menambahkan catatan, serta kuis berupa pertanyaan di sela-sela video. Keunikan dari aplikasi ini adalah video tidak dapat di *skip* jika siswa tidak menjawab terlebih dahulu pertanyaan yang muncul di dalam video, sehingga mengurangi kemungkinan siswa mempercepat video ke bagian akhir. Untuk dapat menjawab kuis atau pertanyaan yang diberikan, siswa harus menyaksikan video dengan seksama sampai akhir. Penggunaan Edpuzzle ini dapat memudahkan guru dalam memantau aktivitas pembelajaran siswa terutama yang memanfaatkan video pembelajaran. Aplikasi digital ini dilengkapi dengan berbagai fitur seperti: guru dapat menambahkan materi pembelajaran berupa video, mengedit video secara langsung, menambahkan pertanyaan, memperoleh progress nilai siswa, dan fitur bermanfaat lainnya. Tujuan dari penulisan artikel ini adalah menjelaskan penggunaan aplikasi Edpuzzle bagi tenaga pendidik pada salah satu mata pelajaran matematika yaitu materi Model Matematika.

## **METODE PENELITIAN**

Pada penulisan artikel ini, menggunakan metode penelitian desain. Dikutip pada jurnal penelitian Mohammad Mulyadi (2012) tentang Riset Desain dalam Metodologi Penelitian: "Riset desain terdiri dari dua kata yang memiliki makna terpisah, namun menjadi satu kesatuan yang tak terpisahkan dalam metodologi penelitian. Sesuai dengan etimologi, "riset" berasal dari bahasa Inggris yaitu "*research*" yang berarti penelitian dan "desain" dari "*design*" yang berarti rancangan atau pola. Jadi riset desain adalah sebuah rancangan Penelitan."

Sehingga metode penelitian desain merupakan suatu metode yang mempergunakan rancangan dalam sebuah penelitian. Desain yang digunakan dalam artikel ini adalah desain penelitian dan pengembangan (*Research and Development*). Menurut Albet Maydiantoro (2021) Penelitian dan Pengembangan merupakan metode penelitian untuk mengembangkan dan menguji produk yang nantinya akan dikembangkan dalam dunia pendidikan. Produk yang akan dikaji pada artikel penelitian ini adalah media

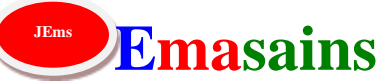

**DOI :** 10.5281/zenodo.7367399

pembelajaran berbasis Edpuzzle. Teknik pengumpulan data pada penelitian ini dilakukan dengan beberapa cara yaitu kuesioner, observasi dan wawancara.

1. Kuesioner

Kuesioner digunakan untuk mengetahui penilaian ahli materi dan ahli media mengenai media pembelajaran berbasis edpuzzle pada pembelajaran matematika dengan materi Model Matematika.

2. Observasi

Observasi dilakukan untuk mengetahui respon guru dan siswa saat penggunaan media pembelajaran berbasis edpuzzle. Pada tahap observasi, peneliti juga berperan sebagai *observer* saat media digunakan.

3. Wawancara

Wawancara dilakukan untuk mengetahui tanggapan, komentar, dan saran guru serta siswa setelah menggunakan media pembelajaran berbasis edpuzzle. Teknik pengumpulan data dengan metode wawancara ini dapat digunakan untuk memperoleh informasi lebih mendalam dengan narasumber.

# **HASIL DAN PEMBAHASAN**

Analisis data yang dilakukan adalah dengan mendeskripsikan atau memaparkan penggunaan media pembelajaran berbasis digital aplikasi menggunakan Edpuzzle. Kegiatan diawali yaitu dengan membuat *room* atau ruang kelas di aplikasi Edpuzzle. Cara yang dilakukan pertama kali adalah dengan mengakses laman<https://edpuzzle.com/>

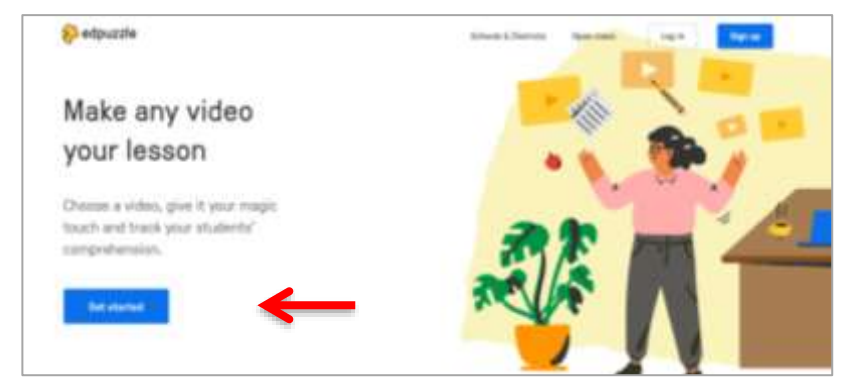

**Gambar 1**. Tampilan muka laman website Edpuzzle.

Langkah pertama adalah membuat akun terlebih dahulu dengan cara *Sign-up* atau dengan menekan tombol *Get started* yang telah tersedia pada laman platform. Apabila guru telah mendaftar sebelumnya dapat mengakses langsung platform dengan menekan tombol *Login*. Setelah berhasil mendaftar, selanjutnya guru dapat membuat kelas di Edpuzzle dengan memilih akses *I'm a Teacher* seperti gambar 2 berikut ini.

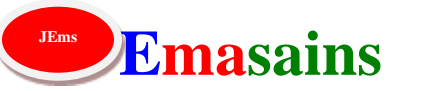

**DOI :** 10.5281/zenodo.7367399

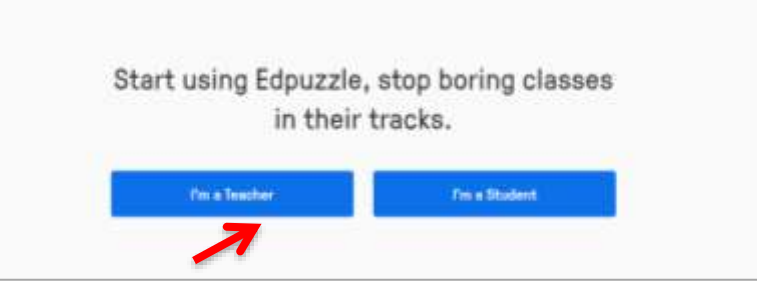

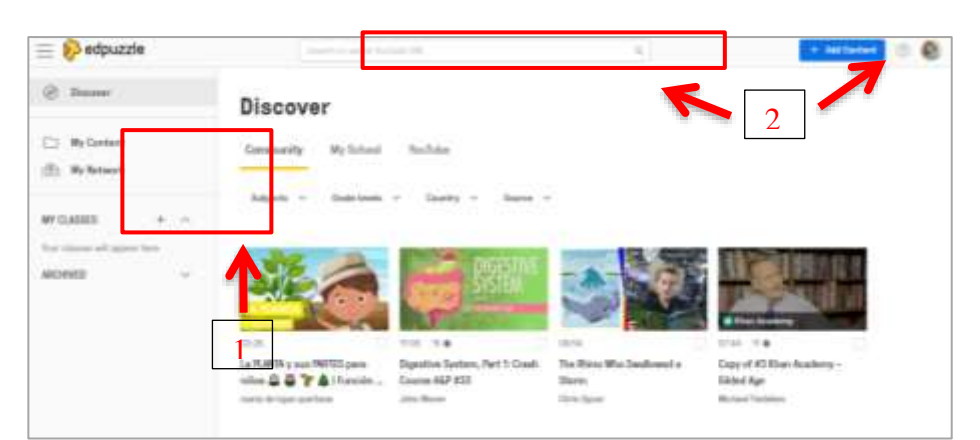

**Gambar 2**. Tampilan awal login dengan mengakses sebagai guru atau siswa.

**Gambar 3**. Tampilan beranda Edpuzzle.

Selanjutnya guru akan dibawa menuju laman beranda Edpuzzle seperti yang ditunjukkan pada Gambar 3 diatas. Untuk mengaktifkan fitur sharing di akun Edpuzzle yang sudah dibuat, guru dapat memverifikasi email terlebih dahulu. Dalam artikel ini, peneliti akan menguraikan salah satu cara penggunaan fitur pada Edpuzzle yaitu menambahkan video pembelajaran yang dapat dimanfaatkan guru dalam penyampaian materi kepada siswa. Pada platform Edpuzzle, guru dapat menambahkan kelas pada kategori *My Classes* sehingga guru dapat mengisi kelas baru sesuai topik pembelajaran yang akan dibuat. Selain itu, guru juga dapat menghubungkan kelas melalui LMS seperti: *Google Classroom, Schoology, Moodle*, dan sebagainya. Dalam konteks ini peneliti menggunakan media pembelajaran berupa Edpuzzle pada salah satu mata pelajaran matematika yaitu materi Model Matematika.

Setelah membuat kelas di aplikasi Edpuzzle, langkah kedua yaitu guru dapat menambahkan video pembelajaran melalui fitur pencarian yang telah tersedia pada laman beranda. Dimana video dapat diperoleh melalui *Youtube, Khan Academy, National Geographic, TED Talks,* dan *Crash Course.* Selain itu, guru juga dapat mengupload video buatan sendiri dengan mengunggahnya di menu *Add Content* yang tertera.

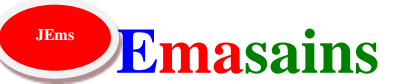

**DOI :** 10.5281/zenodo.7367399

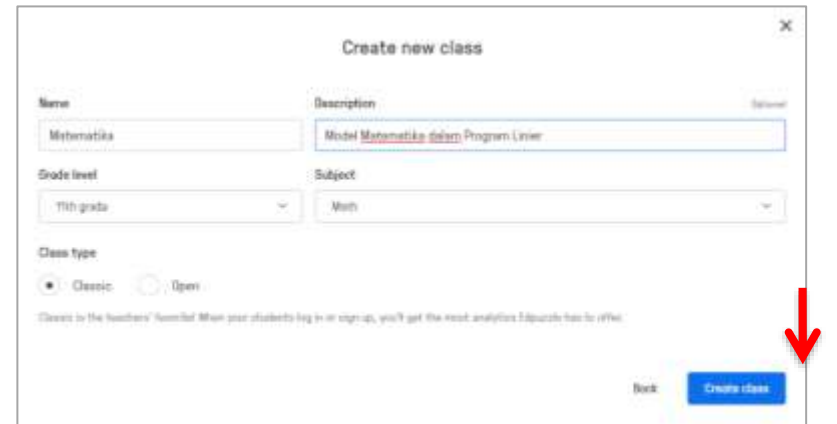

**Gambar 4**. Fitur pembuatan kelas pada Edpuzzle.

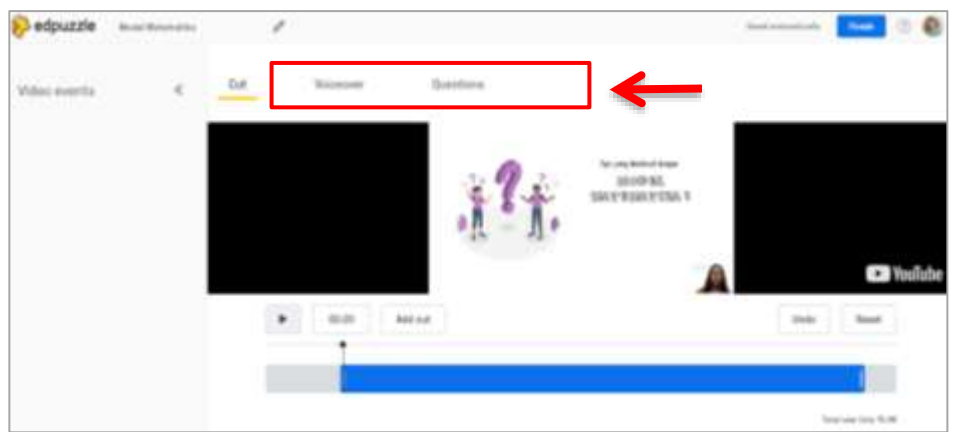

**Gambar 5**. *Preview* video yang telah ditambahkan pada Edpuzzle.

Setelah menambahkan video, guru akan langsung dibawa menuju laman seperti Gambar 5 diatas. Pada tampilan ini, terdapat beberapa fitur Edpuzzle yang dapat dipergunakan yaitu: mengedit dan memangkas video (*Cut*), menambahkan suara (*Voiceover*), dan menambahkan pertanyaan (*Questions*). Guru dapat menyisipkan pertanyaan pada sela-sela video dan siswa dapat menjawab pertanyaan atau kuis yang diberikan oleh guru secara *real-time* pada video pembelajaran tersebut. Terdapat tiga jenis pertanyaan yang dapat dipilih oleh guru dalam aplikasi ini yaitu: *Multiple-choice question, Openended question*, dan *Note*. Masing-masing penggunaannya seperti pada gambar berikut.

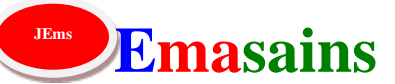

**DOI :** 10.5281/zenodo.7367399

| edpuzzle                                           | Monte Malamatika | v<br><b>CONTRACTOR</b>                                                                                                    | <b>Beneficial Architects</b><br><b>Food</b>                                                                        |
|----------------------------------------------------|------------------|----------------------------------------------------------------------------------------------------|----------------------------------------------------------------------------------------------------|
| <b>STATE AND PERMIT AND STATE</b><br>Video-Hyervin | ż                | Cailish Sual                                                                                                    | Multiple-choice poesters - w-<br>de la partida de la partida de la partida de                                      |
| and the company                                    |                  | THE case of the determination of the control and the control of the first service of the control of the<br>continue make \$1.00. All higher continuous paint allows one of the price of the follows to do a time.<br>the means hall call to be inserts systems not only buriant Food +40 dealers.<br>Bly berg all a state in large and a warrant wheat to the periods. To elect and<br>1. 11 p.1 & 49 + 66 1 cm<br>1. LOUIS AL 431 1 832 1 1000<br>11000 Block On Chairman and Art and<br>CALLAS PECIFICATION<br>2. 0.0.00 00 (00) (00) (12)<br>n an an A | $8 - 2$<br>$\mathbf{u}$<br>日本<br>$\equiv$<br><b>AcollarW10</b><br>Mudel tothing this declarement for which adds to |
|                                                    |                  | \$1.40                                                                                                    | š<br>$B - J$<br>$10^4$ A $10^4$ M $2.76$<br>A. a. a. y c. 80, 60y + 20y + 1680<br>$76 - 84$                        |
|                                                    |                  | ٠<br>٠<br>11.000.00<br>.                                                                                                    | J7 Southern                                                                                                    |
|                                                    |                  |                                                                                                    | v<br>$11.6 - 2.6$<br>$B$ $I$<br>$\dot{\mathbf{x}}$<br>R a v y + 40, 10x + 20y > 1440.                              |

**Gambar 6**. Fitur pertanyaan *Mutiple-choice question.*

Pertanyaan berupa *Multiple-choice* dapat dipergunakan oleh guru dalam menambahkan pertanyaan pilihan. Guru dapat mengetik pertanyaan serta jawaban benar dan salah pada kotak yang tersedia. Jika jawaban yang akan dipilih tersebut benar, maka guru dapat mengganti tanda silang disebelah kiri jawaban dengan tanda centang, begitu pula sebaliknya. Guru juga dapat menambahkan komentar atau *feedback* pada setiap kotak jawaban yang telah tersedia.

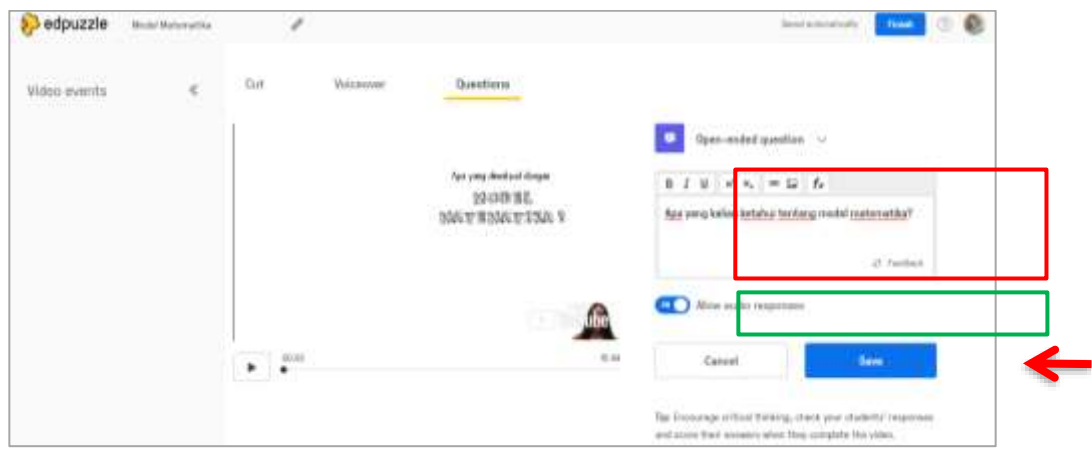

**Gambar 7**. Fitur pertanyaan *Open-ended question.*

Pertanyaan berupa *Open-ended* dapat dipergunakan oleh guru dalam menambahkan pertanyaan uraian. Guru dapat mengetik pertanyaan pada kotak yang telah disediakan, dan mengaktifkan fitur izinkan merespon dengan suara (*Allow audio response).* Sehingga nantinya murid dapat menjawab pertanyaan tersebut dengan mengetik jawaban atau merespon jawaban melalui rekaman suara.

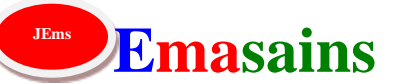

**DOI :** 10.5281/zenodo.7367399

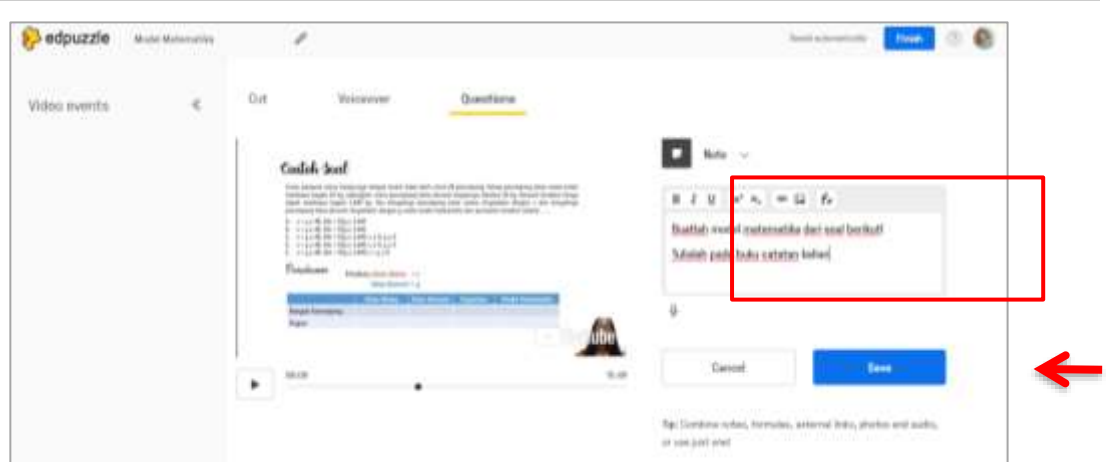

**Gambar 8**. Fitur pertanyaan *Note.*

Pertanyaan berupa *Note* dapat dipergunakan oleh guru berupa catatan terhadap murid. Guru dapat mengetik instruksi seperti contoh: Buatlah tabel tersebut pada buku tulis kalian!. Kolom pertanyaan ini bersifat opsional. Jadi guru dapat memilih salah satu diantara ketiganya atau bahkan memanfaatkan ketiga jenis fitur pertanyaan ini (*Multiplechoice question, Open-ended question*, dan *Note).* Setelah selesai mengedit video pembelajaran dan menambahkan pertanyaan, guru dapat menyimpan hasil *editing* video tersebut dengan menekan tombol *Finish* di menu pojok kanan atas aplikasi.

Langkah selanjutnya yang dilakukan adalah membagikan video pembelajaran matematika yang telah berisi kuis atau pertanyaan tersebut kepada siswa. Setelah menyimpan video, guru akan dibawa menuju laman *Video Preview* seperti pada Gambar 9. Sebelum membagikan video pembelajaran tersebut, guru dapat memberikan tenggat waktu pengerjaan kepada siswa dengan memilih menu *Assign*.

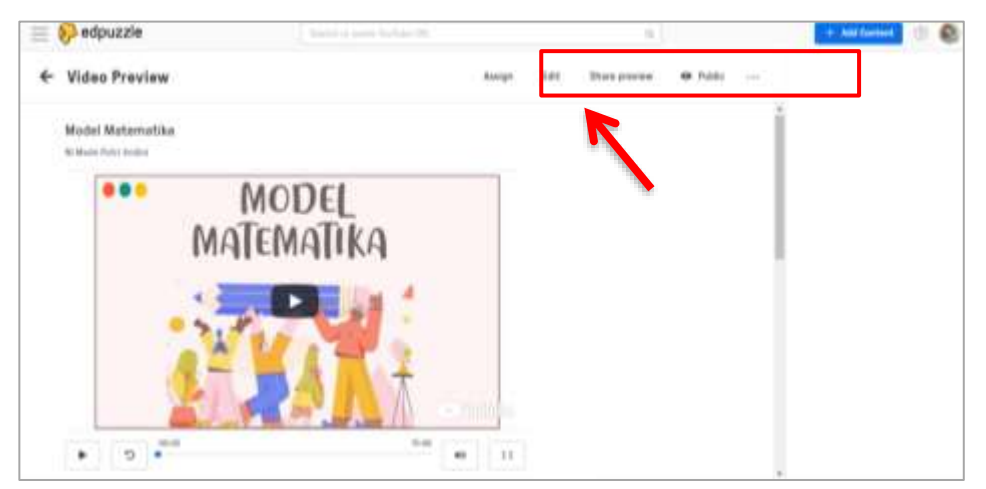

**Gambar 9**. Tampilan video pembelajaran yang telah diedit menggunakan Edpuzzle.

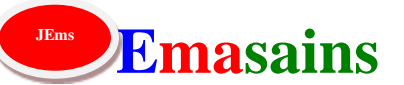

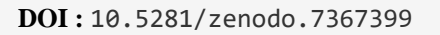

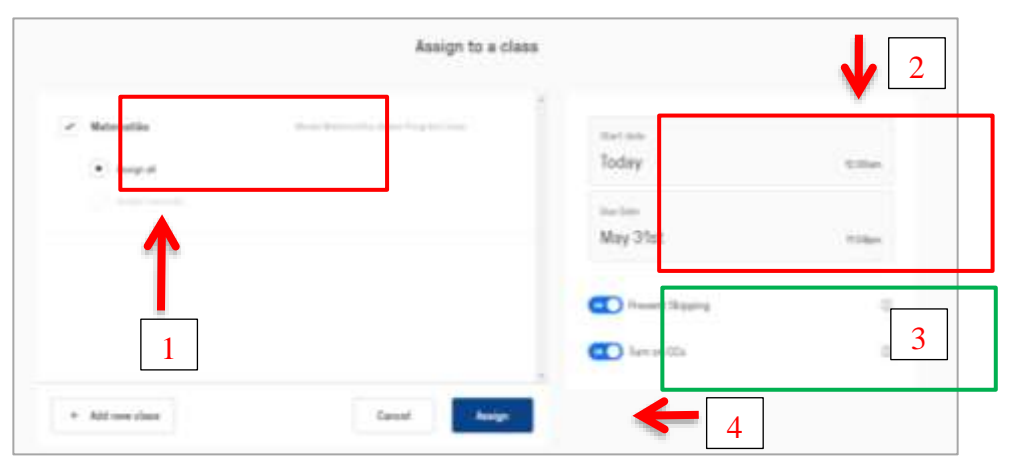

**Gambar 10**. Tampilan *Assign to a class* pada Edpuzzle.

Kemudian akan muncul tampilan *Assign to a class* seperti pada Gambar 10. Guru dapat melengkapi menu yang tersedia. Sebelumnya peneliti telah membuat kelas dengan nama "Matematika" (Gambar 4) sehingga peneliti memilihnya sebagai lokasi penempatan file video lalu pilih kolom menjadi tanda centang. Menu selanjutnya yaitu opsi batas waktu mulai (*Start date*) dan tenggat waktu akhir (*Due date*). dan menu yang tidak kalah pentingnya yaitu guru dapat mengaktifkan fitur *Prevent Skipping* untuk mencegah siswa agar tidak dapat melewati video terlebih yang telah berisi pertanyaan. Sehingga video yang telah diberikan dapat ditonton oleh siswa secara seksama sampai akhir. Setelah itu simpan dengan klik tombol *Assign*.

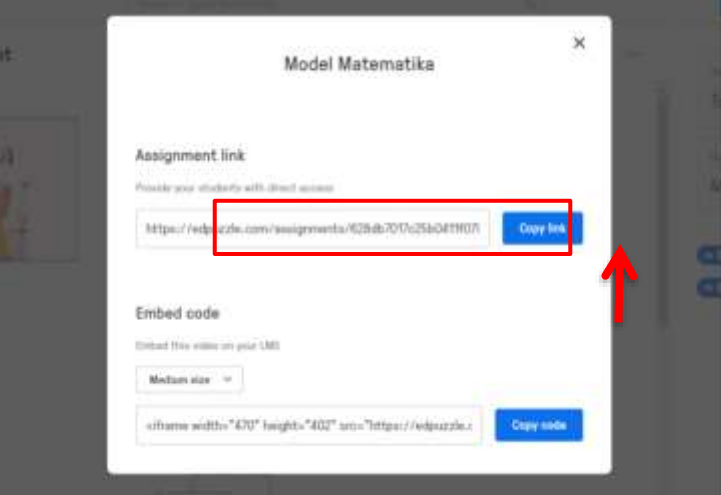

**Gambar 11**. Fitur *Share link* pada Edpuzzle.

Setelah menambahkan batas waktu pengerjaan dan tenggat waktu akhir pada siswa. Langkah terakhir yang dilakukan adalah guru dapat membagikan video pembelajaran yang telah dibuat dengan cara mengirimkannya pada siswa melalui link. Setelah menekan tombol *Assign*, guru akan langsung diarahkan pada laman baru.

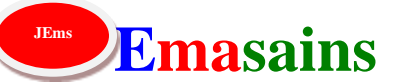

**DOI :** 10.5281/zenodo.7367399

Kemudian pilih menu *Share- Assignment*. Maka akan muncul tampilan seperti Gambar 11. Guru dapat dapat menyalin link video dengan klik *Copy link* dan membagikannya pada siswa melalui LMS seperti *WhatsApp group* maupun *Google Classroom*. Sebelumnya siswa harus mendaftarkan akun Edpuzzle terlebih dahulu untuk mengakses link tersebut. Dengan cara seperti langkah pertama pada Gambar 2. Siswa dapat memilih akses akun sebagai *I'm a Student.*

Pada tampilan beranda Edpuzzle, siswa dapat mengikuti kelas melalui link atau *code-class* yang sudah diberikan oleh guru. Tampilan link saat diakses oleh siswa akan muncul seperti pada Gambar 12 dibawah ini.

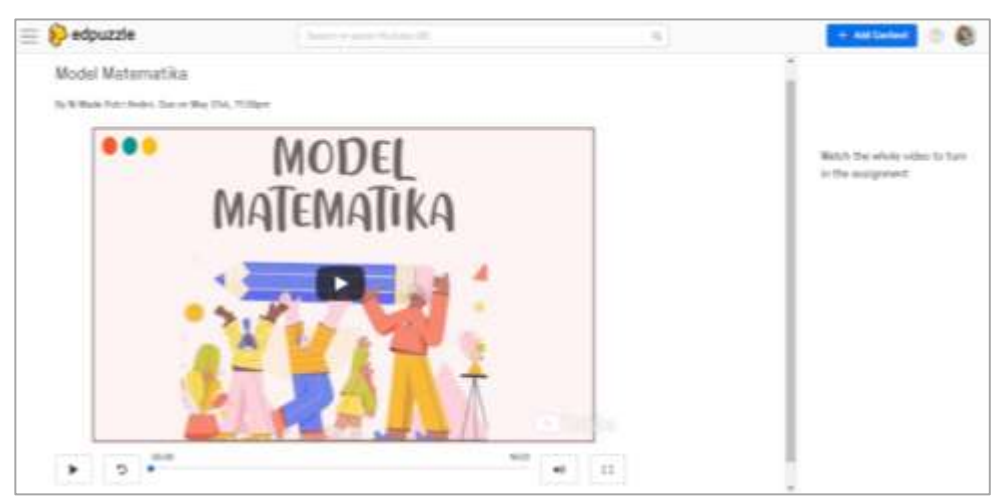

**Gambar 12**. Tampilan saat link Edpuzzle diakses oleh siswa.

## **Analisis Data** *Pengujian validitas*

Aspek-aspek yang diperhatikan dalam validasi penggunaan aplikasi edpuzzle pada pembelajaran matematika adalah kelengkapan isi atau materi, bahasa, dan manfaat media yang digunakan. Instrumen yang digunakan untuk memperoleh data mengenai kelayakan atau validitas adalah lembar validitas dengan kategori kevalidan ditentukan berdasarkan kriteria berikut:

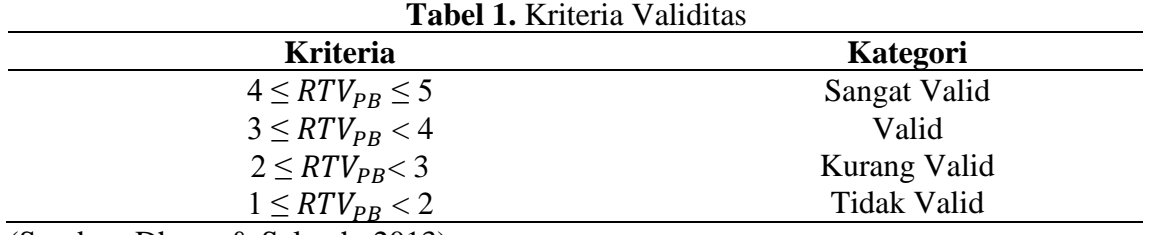

(Sumber: Dhany & Salmah, 2013)

Rata-rata dari nilai validitas menyatakan bahwa validitas media pembelajaran edpuzzle dikategorikan "Sangat Valid" dengan nilai rata-rata 89,98%.

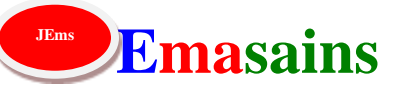

**DOI :** 10.5281/zenodo.7367399

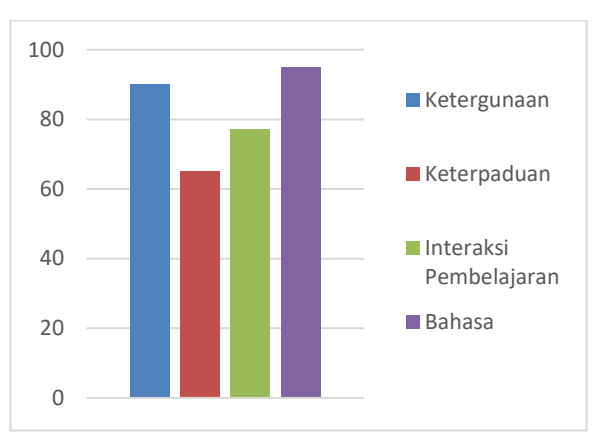

**Gambar 13**. Grafik Penilaian Validitas.

Data hasil uji validitas isi desain media pembelajaran edpuzzle menunjukkan total nilai validitas desain berdasarkan indikator ketergunaan, keterpaduan, interaksi pembelajaran, dan bahasa.

# *Pengujian kepraktisan*

Analisis kepraktisan dilakukan berdasarkan data angket dari respon siswa. Hasil dari angket respon dikategorikan pada Tabel 2 sebagai berikut:

| Sangat Baik<br>Baik |
|---------------------|
|                     |
|                     |
| Cukup Baik          |
| Kurang Baik         |
| Sangat Kurang Baik  |
|                     |

**Tabel 2**. Pedoman Pengkategorian Kepraktisan

(Sumber: Purwati & Erawati, 2021)

Rata-rata dari nilai praktikalitas media pembelajaran edpuzzle dikategorikan "Sangat Baik" atau "Sangat Praktis" dengan nilai rata-rata 99,98%.

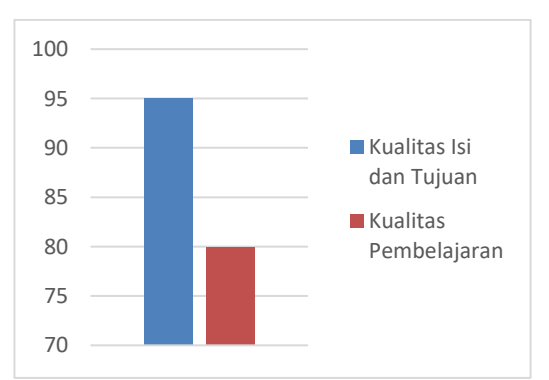

**Gambar 14**. Grafik Penilaian Respon Siswa

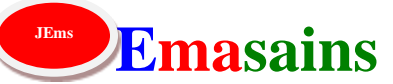

**DOI :** 10.5281/zenodo.7367399

Data hasil uji kepraktisan media pembelajaran edpuzzle dari respon siswa diatas menunjukkan total nilai kepraktisan berdasarkan kualitas isi dan tujuan, dan kualitas pembelajaran.

### *Pengujian efektivitas*

Analisis keefektifan dilakukan berdasarkan hasil tes awal pada siswa (*pre-test*) sebelum media pembelajaran edpuzzle digunakan, dan berdasarkan hasil *post-test* yaitu setelah media pembelajaran berbasis edpuzzle digunakan pada siswa.

Data uji efektivitas media pembelajaran edpuzzle berdasarkan pelaksanaan tes awal (*pre-test*), siswa yang tuntas adalah sebanyak 10 orang dan siswa yang belum tuntas adalah sebanyak 20 orang. Nilai hasil belajar siswa rata-rata tergolong dalam kategori "Cukup Baik" yaitu rentang nilai 56 – 74 pada pembelajaran matematika.

Setelah dilakukan *post-test*, diperoleh data siswa yang tuntas meningkat yaitu sebanyak 22 orang dan siswa yang belum tuntas adalah sebanyak 8 orang. Dengan nilai rata-rata siswa tergolong dalam kategori "Baik" yaitu rentang nilai 75 – 88. Berdasarkan hasil tersebut dapat dilihat bahwa penggunaan media pembelajaran edpuzzle memberikan nilai keefektifan dalam proses belajar mengajar dan meningkatkan hasil belajar siswa. Ditinjau berdasarkan lembar hasil observasi aktivitas belajar siswa, penggunaan media pembelajaran edpuzzle dikategorikan "Baik"

### **SIMPULAN DAN SARAN**

Berdasarkan pemaparan hasil di atas, penggunaan media pembelajaran berbasis digital aplikasi Edpuzzle memberikan manfaat kepada guru yaitu Edpuzzle memberikan kemudahan kepada guru dalam penyampaian materi khususnya matematika melalui video pembelajaran interaktif. Dalam artikel ini disajikan cara membuat akun Edpuzzle, penggunaan fitur yang tersedia pada Edpuzzle yaitu menambahkan video melalui Edpuzzle, mengedit video langsung melalui Edpuzzle, menambahkan beberapa pertanyaan (*Multiple-choice question, Open-ended question*, dan *Note)* didalam video, mengisi batas waktu pengerjaan awal sampai akhir (*Start date*, dan *Due date*), dan terakhir adalah cara membagikan video pembelajaran interaktif tersebut berupa link untuk dibagikan kepada siswa dengan mengaksesnya melalui platform digital dan Edpuzzle

## **DAFTAR RUJUKAN**

- Achmad, N., Ganiati, M., & Kur'aeni, D. N. (2021). Implementasi Edpuzzle Dalam Meningkatkan Minat Belajar Peserta Didik Pada Era New Normal. *UJMES (Uninus Journal of Mathematics Education and Science)*, *6*(2), 46-51.
- Agustriana, E., & Buwono, S. (2014). Efektivitas Penggunaan Video Pembelajaran Untuk Meningkatkan Hasil Belajar Ekonomi Siswa SMA. *Jurnal Pendidikan Dan Pembelajaran Khatulistiwa*, *3*(8).

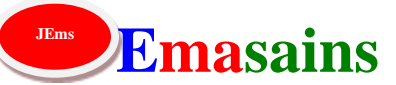

**DOI :** 10.5281/zenodo.7367399

- Dewi, E., & Putri, I. (2021). Pelatihan Pengelolaan Kelas Daring Berbasis Aplikasi Google Classroom dan Edpuzzle di SMP PGRI 5 Denpasar Bali. Jurnal Pengabdian UNDIKMA, 2(2), 203-210. doi:https://doi.org/10.33394/jpu.v2i2.4244
- Dhany, A., & Salmah, U. (2013). The Development of Students Worksheet Using PMRI Approach On Materials Of Rectangle And Square For The VII Grade Students Of Junior High School.
- Fransisca, M. (2017). Pengujian validitas, praktikalitas, dan efektivitas media e-learning di sekolah menengah kejuruan. *VOLT: Jurnal Ilmiah Pendidikan Teknik Elektro*, *2*(1), 17-22.
- Maydiantoro, A. (2021). Model-Model Penelitian Pengembangan (Research and Development).
- Mulyadi, M. (2012). Riset desain dalam metodologi penelitian. Jurnal Studi Komunikasi Dan Media, 16(1), 71-80.
- Melfianora, M. (2019). Penulisan Karya Tulis Ilmiah Dengan Studi Literatur. Open Science Framework, 12(1), 14-26.
- Nastiti, F. E., & Ni'mal'Abdu, A. R. (2020). Kesiapan pendidikan Indonesia menghadapi era society 5.0. Jurnal Kajian Teknologi Pendidikan, 5(1), 61-66.
- Parlindungan, D. P., Mahardika, G. P., & Yulinar, D. (2020, October). Efektivitas Media Pembelajaran Berbasis Video Pembelajaran dalam Pembelajaran Jarak Jauh (PJJ) di SD Islam An-Nuriyah. In Prosiding Seminar Nasional Penelitian LPPM UMJ (Vol. 1, No. 1).
- Purwati, N. K. R., & Erawati, N. K. (2021). Pengembangan Buku Ajar Metode Numerik Berbasis Pembelajaran Kolaboratif. *Mosharafa: Jurnal Pendidikan Matematika*, *10*(1), 37-48.
- TAHUN III, J. P. M. Nomor 1, Januari 2016. Educational Studies in Mathematics, 48, 101-119.
- Wulandari, H., Turmudi, T., Purnama, A. L., Ginting, D. I., Robiatussa'diyah, D., Dewi, G. Y., Agustin, N. E., Hasan, N. A. F., & Lestari, S. D. (2021). Sosialisasi Penggunaan Media Pembelajaran Berbasis IT untuk Menanggulangi Dampak Covid-19 dalam Bidang Pendidikan. Mitra Mahajana: Jurnal Pengabdian Masyarakat, 2(2), 145-153.<https://doi.org/10.37478/mahajana.v2i2.956>